## Inhalt

Bitte klicken Sie ein Thema an:

ABC-WARE Shareware Registrierung **Installation** Bedienung **Spielregeln** Einstellungen Malwettbewerb Haftungsausschluß

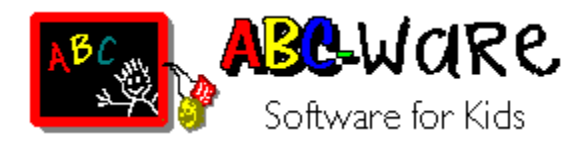

Liebe Eltern,

Computer üben auf Kinder eine magische Anziehungskraft aus. Vielen Erwachsenen noch fremd und suspekt ist dieses moderne Hilfsmittel für Kinder so selbstverständlich wie Telefon und Fernseher. Schon weil Papa oder Mama damit umgehen, wird die natürliche Neugier des Kindes geweckt.

Oft wird der Computer dabei zu unrecht verdammt als Ursache für Vereinsamung, mangelnde Kreativität, steigende Gewaltbereitschaft usw. Dies muß nicht so sein. Richtig eingesetzt, d.h. mit der entsprechenden Software und unter Kontrolle der Eltern, kann mit Hilfe dieses Geräts durchaus die Kreativität und Kommunikationsbereitschaft gefördert werden.

ABC-WARE ist Software für Kinder \*). Unter diesem Namen entstehen Programme, frei von Gewalt, rassistischen und jugendgefährdenden Inhalten. Hier finden Sie keine Schieß- und Ballerspiele.

ABC-WARE regt Kreativität und logisches Denkvermögen an, unterstützt die Phantasie Ihres Kindes und trainiert mit Spaß und Spiel einfache Aufgaben wie Lesen, Rechnen usw., entweder allein, gemeinsam mit Gleichaltrigen oder zusammen mit der ganzen Familie.

Sorgen Sie dafür, daß Ihr Kind die Zeit am Computer sinnvoll verbringt. Achten Sie auf ABC-WARE beim Software-Kauf! Das gibt Ihnen die Sicherheit, immer richtig zu wählen.

\*) Es soll auch Erwachsene geben, denen ABC-WARE Spaß macht!

## Das Spiel

#### **Verflixt!**

Es ist zum Verrücktwerden! Minka, die alte Stationskatze, liegt mit Katzenschnupfen hinterm Ofen. Das hat Familie Schaltmaus ausgenutzt und im Schalthaus eine große Party veranstaltet. Dabei haben die lieben kleinen Mäusekinder leider die Elektrokabel zum Zentralcomputer des Güterbahnhofs von Schlendrianopel angenagt. Der Computer gibt nur noch wirre Zeichen und ein verdächtiges Piepsen von sich.

Gustav, der Obergüterbahnhofsvorsteher, verbringt gerade seinen wohlverdienten Jahresurlaub am See von Kleinschlafenbach. Hannes, sein Stellvertreter, mußte dringend zum Zahnarzt, weil ihn sein rechter Backenzahn so entsetzlich plagt, daß er schon die ganze Nacht nicht geschlafen hat. Zu allem Unglück haben diese dummen Mäuse auch noch die Versandunterlagen als Servietten benutzt und das Telefon geht auch nicht mehr.

Jetzt springt Fritz, der Hilfsrangierer, aufgeregt zwischen den Güterstapeln hin und her. Sollten jetzt die Ölfässer nach Deheim und die Kiste mit dem Logosaft nach Adorf, der Holzstapel nach Bebach oder doch nach Estadt? Und wer sollte nochmal das schöne Geschenkpaket bekommen, und wer die Kiste mit den Traktorersatzteilen? Fritz ist völlig verzweifelt, denn er weiß nur noch, daß alles furchtbar dringend war. Kannst Du ihm helfen?

### **Logo !**

Du mußt nur clever kombinieren. Du mußt immer zuerst eine Fracht auf dem Zug auswählen und an einem Bahnhof ablegen. Dabei sind die Reihen von oben nach unten zu füllen.

Wenn alle Paletten einer Reihe mit Gütern belegt sind, kann das Signal durch Klicken auf den dann grün blinkenden Knopf freigegeben werden. Du kannst es Dir aber nochmal überlegen und ein anderes Frachtgut auswählen (einfach drüberlegen, die alte Fracht verschwindet dann). Erst durch Freigeben des Signals wird eine Reihe ausgewertet. An den Anzeigetafeln rechts wird dann das Ergebnis der jeweiligen Runde angezeigt: Fracht zeigt die Zahl der richtigen Güter, die aber am falschen Ort sind. Ort zeigt an, wieviele Güter auch am richtigen Ort sind.

Durch Kombinieren des Ergebnisses mehrerer Reihen kannst Du so die Lösung herausfinden!

## **Einstellungen**

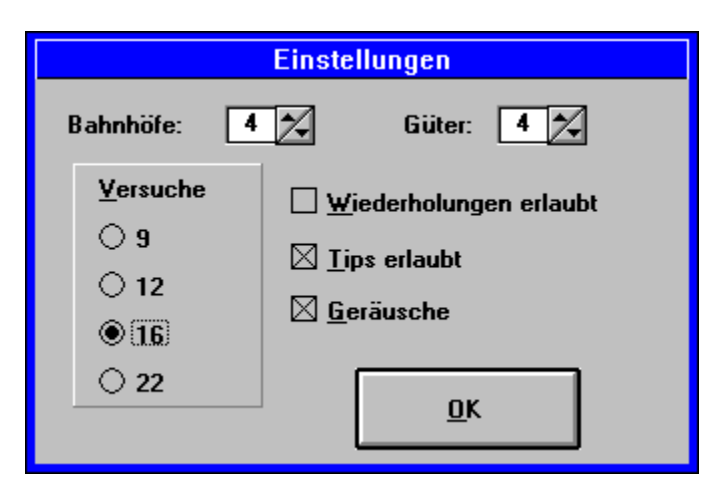

## **Bahnhöfe**

Es können 4 bis 6 Bahnhöfe ausgewählt werden, je mehr desto schwieriger.

### **Güter**

Es können 4 bis 6 Güter ausgewählt werden, damit kann man ebenfalls den Schwierigkeitsgrad variieren.

### **Versuche**

Die Zahl der maximal möglichen Versuche kann voreingestellt werden.

### **Wiederholungen**

Es kann entweder jede Fracht nur einmal oder wiederholt vorkommen.

## **Tips**

Zum Auffinden der richtigen Lösung können bis zu 3 Tips in Anspruch genommen werden.

## **Geräusche**

Verschiedene Ereignisse im Spielverlauf werden durch Geräusche untermalt. Voraussetzung dafür ist, daß Sie entweder eine Soundkarte oder einen Treiber für den PC-Lautsprecher installiert haben (siehe Installation). Wenn Sie diese Geräusche als störend empfinden, können Sie diese hier jederzeit abschalten.

## Installation

Starten Sie die Installation mit

#### **abcsetup**.

Das Installationsprogramm fragt Sie, in welches Verzeichnis **Logo** installiert werden soll. Sie können entweder das vorgeschlagene Verzeichnis übernehmen oder ein Verzeichnis Ihrer Wahl angeben. Falls das Verzeichnis noch nicht besteht, wird es vom Installationsprogramm erstellt.

Folgende Dateien müssen sich nach der Installation in Ihrem Zielverzeichnis befinden:

Ziel-Verzeichnis:

 $\bullet$ 

- liesmich.txt Einführung
- $\bullet$ logo.exe Hauptprogramm
- $\bullet$ logo.hlp Hilfe-Datei
- $\bullet$ bestell.wri Bestellformular
- $\bullet$ logo\*.wav Sounddateien

Windows-Verzeichnis:

 logo.ini Konfigurationsdatei  $\bullet$ 

Windows-System-Verzeichnis:

 $\bullet$ vbrun300.dll Visual Basic Runtime-Modul

*Achtung:* Diese Datei kann auch von anderen Programmen benutzt werden! Falls Sie **Logo** aus irgendeinem Grund deinstallieren wollen, stellen Sie sicher, daß keine anderen Programme dieses Runtime-Modul benutzt, bevor Sie es löschen!

Eine Programmgruppe wird automatisch erstellt und die Icons für **Logo** darin eingerichtet.

*Hinweis:* Um in den Genuß der Geräuscheffekte zu kommen, benötigen Sie entweder eine Soundkarte oder einen Treiber für den PC-Lautsprecher (speaker.drv, erhältich bei Ihrem Sharewarehändler oder über CompuServe).

## **Shareware**

Das vorliegende Programm wird als Shareware vertrieben. Es darf (und soll) kopiert und verbreitet werden, ohne daß dadurch die Urheberrechte verletzt werden, vorausgesetzt, Programm und Dokumentation werden nicht modifiziert oder unvollständig weitergegeben.

Sämtliche Rechte an diesem Produkt sind vorbehalten. Es ist untersagt, ohne ausdrückliches Einverständnis die Software kommerziell zu vertreiben bzw. aus ihrer Verbreitung finanziellen Nutzen zu ziehen. Lediglich eine Gebühr für Material- und Kopierkosten (die 10 DM nicht überschreiten sollte) sowie die anfallenden Versandkosten dürfen erhoben werden. Bei Verwendung in Shareware-Sammlungen (auch CD-ROM) oder Heftdisketten ist ein Belegexemplar einzureichen.

#### **SHAREWARE = FAIRWARE**

Shareware heißt, Sie können das Programm ausgiebig testen, bevor Sie sich zum Kauf entschließen. Nach einer Testzeit von maximal 15 Tagen sollten Sie sich jedoch fairerweise registrieren lassen. Mit einem geringen Registrierbeitrag fördern Sie die Weiterentwicklung des Programms sowie die Entstehung neuer Programme.

Als registrierter Anwender haben Sie folgende Vorteile:

- Sie sind legaler Benutzer des Programms
- Keine Sharewarehinweise bei der Programmausführung
- Ihr Kennwort ist für alle kommenden Versionen gültig
- Sie werden über alle ABC-WARE-Produkte informiert, wenn Sie es wünschen
- Sie erhalten einen Preisnachlaß auf alle anderen ABC-WARE-Produkte
- Sie können bei Problemen schriftliche Unterstützung bekommen
- Sie fördern den Sharewaregedanken!

# Haftungsausschluß

**Logo** wurde zwar ausgiebig getestet; trotzdem kann sich mal ein Fehler eingeschlichen haben. Bei der Vielzahl der möglichen Hard- und Softwarekombinationen sind Wechselwirkungen und Inkompatibilitäten nicht auszuschließen.

Für einen fehlerfreien Betrieb von **Logo** gibt es keine Garantie, insbesondere wird jede Haftung für Folgeschäden, die sich aus der Verwendung des Programms ergeben könnten, ausgeschlossen. Das Betriebsrisiko liegt allein beim Benutzer.

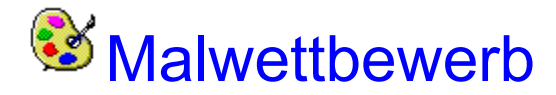

## *Macht mit!!!*

Jeden Monat gibt es bei **ABC-WARE** tolle Preise zu gewinnen.

Was müßt Ihr tun?

Ganz einfach:

Nehmt Buntstifte, Filzstifte, Wasserfarben oder Schere und Buntpapier und malt ein schönes Bild - ganz egal was und wie - schreibt Name, Anschrift und Alter auf die Rückseite und sendet es am besten zusammen mit Eurer Registrierung an:

#### **J. Behling ABC-WARE Esternaystraße 23f D-76337 Waldbronn**

Einmal im Monat werden unter allen Einsendungen hübsche Preise verlost!

Alle Rechte an den eingesandten Bildern gehen an **ABC-WARE** über. Der Rechtsweg ist ausgeschlossen.

# **Registrierung**

### **Per Post**

Zur Registrierung benutzen Sie das Bestellformular **bestell.wri**, das Sie bitte vollständig ausgefüllt einsenden. Gegen einen Registrierbetrag von 29 DM (Stammkunden 19 DM) erhalten Sie umgehend Ihre persönliche Kennung, die Sie zur Nutzung dieser und aller künftiger Versionen von **Logo** berechtigt.

Durch Eingabe Ihres Kennwortes wird die Vollversion aktiviert, es erscheinen keine Shareware-Hinweise mehr. Wenn Sie es wünschen, werden Sie über alle ABC-WARE-Produkte auf dem Laufenden gehalten.

### **Per CompuServe**

Wählen Sie *GO SWREG*, und unter *Author's User ID* **100524,3121**, dann *Display Selected Titles,* und Sie erhalten eine Auswahl aller verfügbaren Programme. Wählen Sie **Logo** aus und geben Sie im anschließenden Menü Ihren Namen und Ihre Anschrift ein. Mit Ihrer nächsten CompuServe-Rechnung werden Ihnen \$20 für **Logo** berechnet. Sie erhalten Ihre Kennung per E-Mail.

# Bedienung

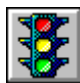

Startet ein neues Spiel *(Tastatur Strg-S)*.

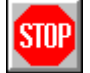

Beendet das laufende Spiel und das Programm *(Tastatur Strg-E)*.

Gibt Hilfestellung durch Anzeige von bis zu 3 Positionen *(Tastatur Strg-T)*.

Mit der Maus ist immer zuerst eine Fracht auf den Waggons durch Anklicken auszuwählen, der Mauszeiger nimmt dann deren Form an. Die Fracht kann dann durch Anklicken einer Palette in der aktuellen Reihe abgelegt werden. Sobald alle Paletten einer Reihe belegt sind, kann das Signal durch Anklicken des dann grün blinkenden Knopfes freigegeben werden. Das Ergebnis wird angezeigt.

Tastaturbedienung: Hier ist zuerst eine Ziffer für die Fracht (die Fracht auf dem Waggon ganz links entspricht der Ziffer 1) und dann ein Buchstabe für den Bahnhof (der Bahnhof ganz links entspricht dem Buchstaben A). einzugeben. Das Signal kann über das Menü freigegeben werden (Strg-F).

Im Menü Einstellungen können außerdem weitere Optionen wie die Anzahl der Bahnhöfe/Güter eingegeben werden.